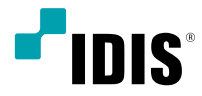

# ネットワーク カメラ

## インストールマニュアル

*DC-Y3C14WRX DC-Y8C13WRX DC-Y8C13RX*

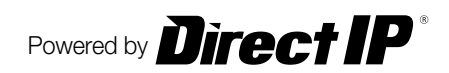

# 説明書を読む前に

本説明書では、IDIS Co., Ltd.の製品であるネットワークカメラの設置および運用のための基本的な説明を記述してい ます。本装置を初めてご使用になるユーザーや、既にご使用中の方でも、必ずご使用になる前に本説明書をお読みにな り注意事項をご確認の上、製品を使用することをお勧め致します。安全上の警告および注意事項は、製品を正しく使う ことで危険や財産上の被害を防ぐことにつながるので、必ずお守りください。お読みになった後は、いつでも確認でき る場所に必ず保管して下さい。

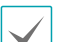

- 規格品以外の製品を使用することで発生した損傷、または説明書の使用方法に従わずに発生した製品の損傷は、 当社で責任を負わないのでご注意下さい。
	- • ネットワークカメラを初めてご使用になるか、使い方がよく分からないユーザーは、設置前や使用中に限らず購 入先までお問い合わせ頂き、専門技術者のサポートを受けて下さい。
	- 機能拡張および故障修理のために装置を分解する場合は、必ず購入先までお問い合わせ頂き、専門家のサポート を受けてください。
	- • 本機は業務用として電磁波適合登録を済ませた装置ですので、販売者またはユーザーはこの点にご注意くださ い。もし、誤って販売または購入した場合には、家庭用のものに交換してください。

## 安全上の注意事項の表示

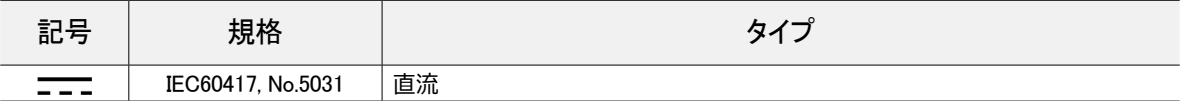

## 本文での表記

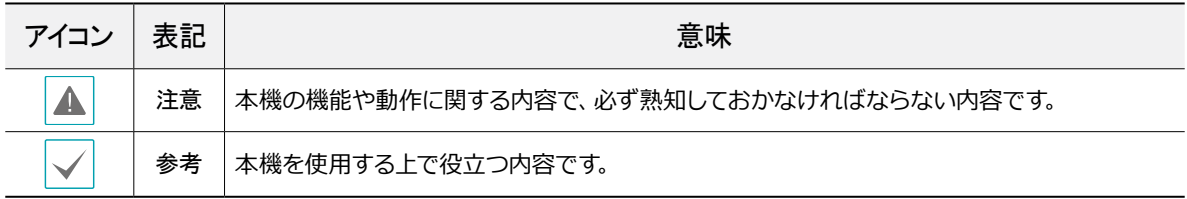

## 著作権

ⓒ 2019 IDIS Co., Ltd.

本説明書の著作権はIDIS Co., Ltd.にあります。

IDIS Co., Ltd.の許可を事前に得ず、説明書の内容の一部または全部を無断で使用したり、複製したりすることは禁じ られています。

本説明書の内容は製品の機能改善などの理由により予告なく変更される場合があります。

## 登録商標

IDISはIDIS Co., Ltd.の登録商標です。 その他の社名や製品名は当該会社が所有する登録商標です。

本文書の内容は予告なく変更する場合があります。

本製品には、一部のオープンソースを使用したソフトウェアが含まれています。ソースがライセンスポリシーの下で 一般に公開されているかどうかに応じて、ソースコードを入手することができます。詳細については、「システム>一 般」ページを参照してください。本製品はUniversity of California, Berkeleyが開発したソフトウェア及びOpenSSL Projectが開発したOpenSSLツールキット用のソフトウェアを含んでいます。 また、この製品はEric Young (eay@ cryptsoft.com)が作成したソフトウェアを含んでいます。

# ご使用になる前に

安全および製品の故障を防ぐため、本装置をご使用にな る前に下記の内容を必ず熟知した後でお使いください。 製品を正しく使うことでユーザーの安全を保護し、財産 上の損害などを防止するための内容であるため、必ずお 読みになった上、正しくお使い下さい。

- • **製品を運搬、または設置する時に衝撃を与えないで ください。**
- • **振動や衝撃がある所に設置しないでください。** 故障の原因となります。
- • **製品の動作中には、製品を動かしたり移動しない でください。**
- • **清掃をする時は電源を切った後、必ず乾いた布で 拭いてください。**
- • **水または湿気などの防水対策が施されていない場 所には置かないでください。**
- • **電源コード部を引っ張って抜いたり、濡れた手で 電源プラグに触らないでください。**
- • **電源コードの上に重い物を置かないでください。** 破損した電源コードを使うと、火災および感電に つながる恐れがあります。
- • **予想できない停電による製品の破損を防止するた め、UPS (Uninterruptible Power Supply、 無停 電電源供 給装置)のご利用をお勧めします。**関連 内容は、UPS代理店でお問い合わせください。
- • **本装置内部の一部は感電する恐れがあるため、カ バーを開けないでください。**
- • **壁や天井などに設置する際は、安全にしっかりと 固定し、適正温度を保持してください。**空気が循 環しない密閉された空間に設置すると、火災の原 因となります。
- • **故障および感電の恐れがある温度変化が激しい所 や湿気が多い所を避け、接地されていない電源コ ード及び 電源拡張ケーブル、被覆がむけた電源コ ードを使わないで下さい。**
- • **雷の発生が多い地域は雷保護装置のご使用をおす すめします。**
- • **本装置から異様な匂いがしたり煙が出たら、直ち に電源を切って購入先まで連絡してください。**
- • **警告: 本製品では赤外線が照射されます。IR LED を直接見ないでください。**

**Risk Group1** 

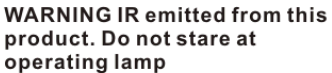

Product tested against IEC62471

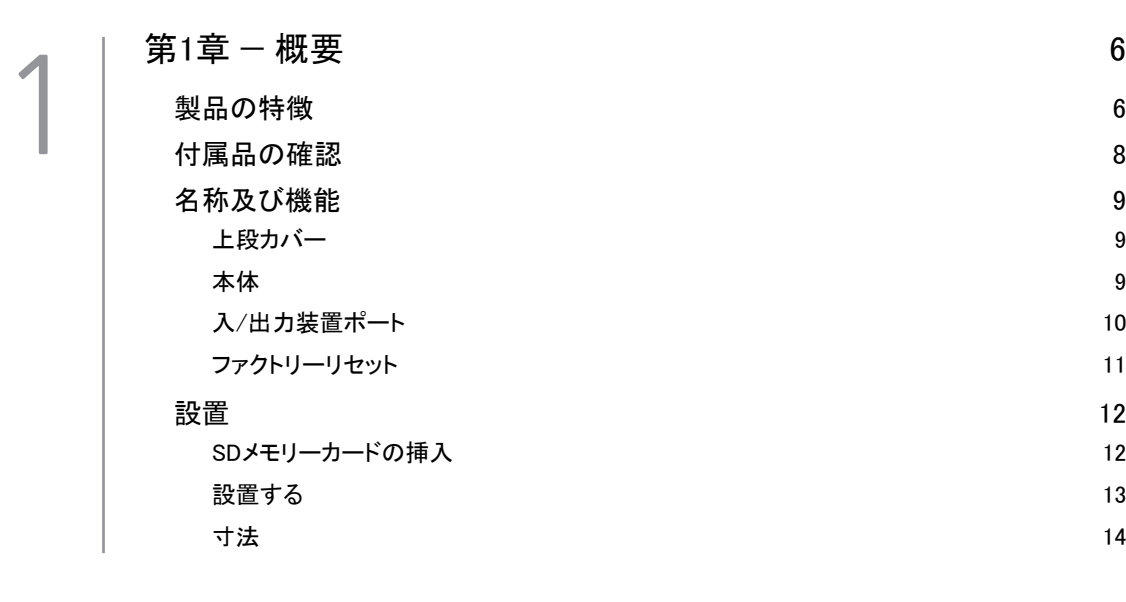

2

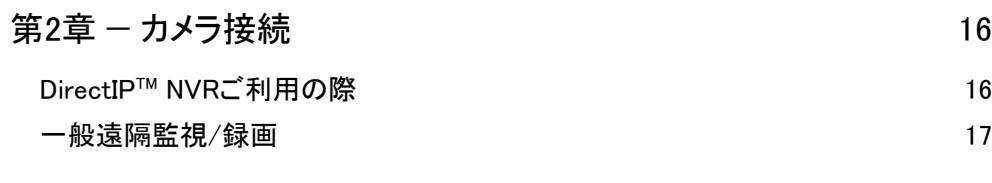

3

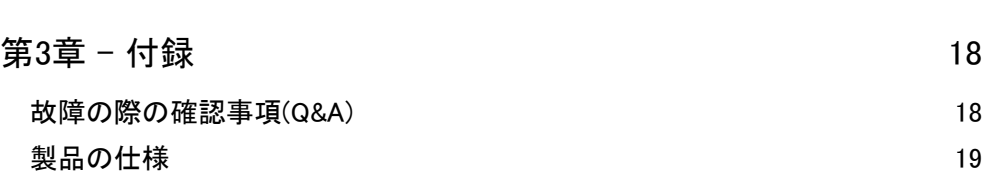

## <span id="page-5-0"></span>製品の特徴

**DC-Y3C14WRX/DC-Y8C13WRX/DC-Y8C13RX** はイ ーサネット(Ethernet)を通じて映像を圧縮転送するIP方 式のネットワークカメラです。

IDIS Discovery(統合ネットワークインストールツール) プログラムを使うことで、ネットワークカメラの設定を 変更したり、複数のネットワークカメラを統合管理す ることができます。また、装置内にウェブサーバ(IDIS Web)が搭載されているため、ウェブブラウザーでリアル タイム映像を遠隔からリアルタイムで監視したり、録画 された映像を検索できます。なお、製品の購入時に供給 される遠隔プログラムで、ネットワークカメラの遠隔管 理、監視、検索および録画ができます。

本説明書で言う**遠隔地システム**とは、遠隔録画・ 遠隔監視(IDIS Solution Suite Compact、IDIS Web) プログラム実行中のPCを称します。

- • PCがなくてもユーザーに必要な環境設定を簡単に 行えるように、DirectIP™NVRとともにDirectIPモ ードにも対応しています
- • 高解像度、高画質映像のリアルタイム監視および 録画に同時対応するマルチストリーミング対応
- • H.265、H.264動画圧縮、M-JPEG圧縮アルゴリズ ムに同時対応
- 4段階映像圧縮率および多様な圧縮解像度対応
- 双方向オーディオ通信に対応し、遠隔コミュニケ ーション可能
- イベント前後のバッファリング、およびネットワ ーク遅延に備えた映像ストリームバッファリング によるネットワーク録画の信頼性を向上
- ウェブブラウザー、または遠隔ソフトウェアを通 した遠隔監視対応
- • ユーザーのウェブサイトへのウェブキャスティン グのためのHTMLコードを自動生成
- • 遠隔監視時、最大10人の同時接続対応
- IPフィルタリング、HTTPS、SSL、IEEE802.1X、 およびユーザー権限の設定により、セキュリティ を強化
- • ネットワーク帯域幅制限とMAT機能を使用し、ネ ットワーク帯域幅をより効率的に使用
- • UPnP (Universal Plug and Play)機能および内蔵 mDNS (Multicast DNS)プロトコルを利用した便利 なネットワーク接続
- • ONVIFプロトコル対応(Core Spec v2.4.0)
- スローシャッター対応により最低被写体照度の性 能改善
- 内蔵IRカットフィルターチェンジャーによる昼間/ 夜間モード機能対応
- ネットワークを通じたファームウェアの簡単アッ プグレード
- • システム安定化のためのファームウェア二重化お よび自動復旧機能
- ネットワーク上で複数のネットワークカメラの統 合管理が可能
- • 様々なイベント感知機能
- マイクロSDメモリー保存機能を持ちネットワーク 切断による映像損失に対応
- • DC12VおよびPoE (Power over Ethernet)電源対応
- 内蔵マイクをサポート
- インテリジェントコーデック機能をサポート
- マルチストリーミングを用いた遠隔監視及び録画
- 機能は製品と一緒に同梱されるIDIS Solution Suite Compact プログラムで支援します。IDIS Solution Suite Compactに関する詳しい内容は各プログラム の**説明書**をご参考下さい。

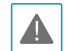

インターネット(Network)による遠隔接続の際に は、同時に接続できる回線には制限があります。

## <span id="page-7-0"></span>付属品の確認

製品を購入したら梱包を解体し、下記の付属品がすべて含まれているか確認してください。モデルによって提 供される付属品の外観や色は異なることがあります。

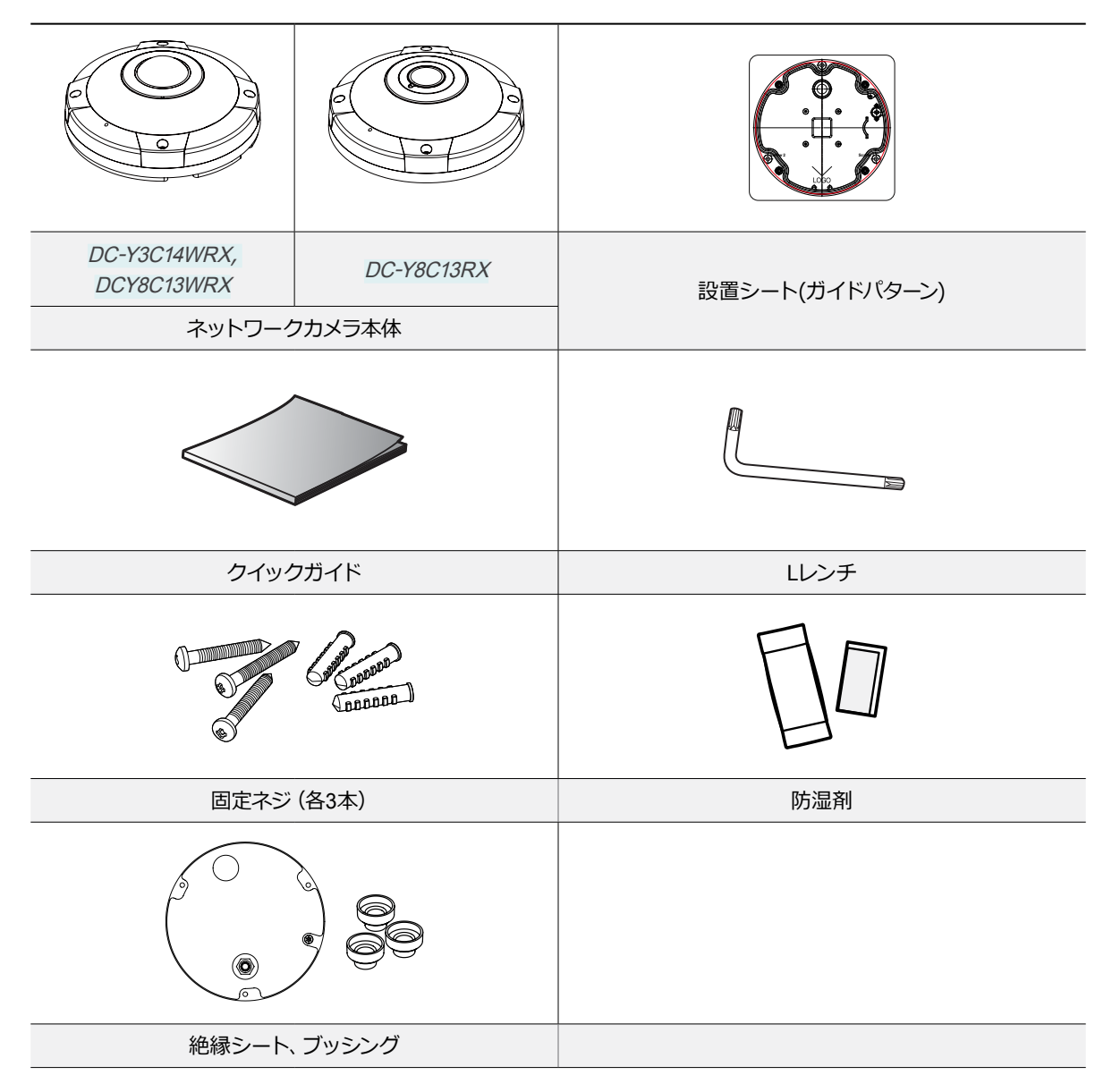

## <span id="page-8-0"></span>名称及び機能

製品の色やデザインはモデルによって異なることがあります。

上段カバー

#### DC-Y3C14WRX / DC-Y8C13WRX

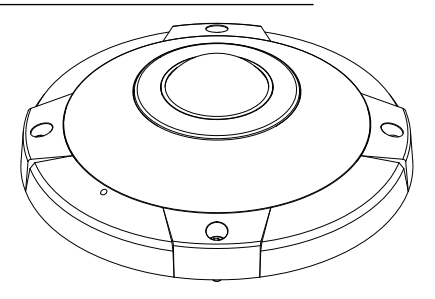

#### DC-Y8C13RX

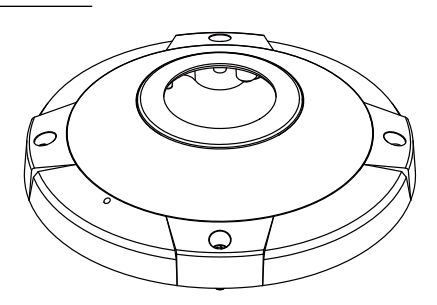

本体

#### DC-Y3C14WRX

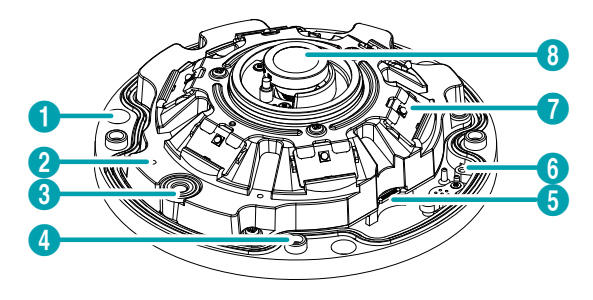

DC-Y8C13WRX

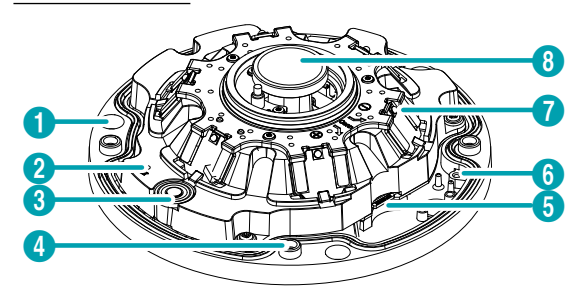

#### DC-Y8C13RX

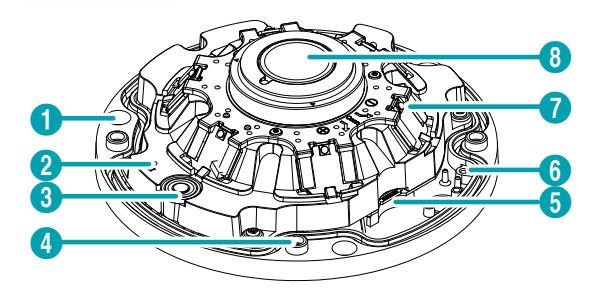

- 1 壁/天井設置穴
- 2 ファクトリーリセットボタン
- 8 内蔵マイク
- 4 上段カバーネジ穴
- **6 SDメモリカードスロット**
- 6 支全ワイヤー
- $\bigcirc$  | IR LED
- 
- 8 レンズ

#### ● **壁/天井設置穴**

カメラを壁または天井に設置するためのネジを締め ます。

<span id="page-9-0"></span>● **ファクトリーリセットボタン**

設定値を工場出荷時の初期設定に戻す場合にのみ使 います。詳しくは、**[ファクトリーリセット](#page-10-1)**を参照して下 さい。

● **内蔵マイク**

上段カバーに内蔵マイクが取り付けてあります。

● **上段カバーネジ穴**

上段カバーを本体に固定します。

#### ● **SDメモリカードスロット**

マイクロSDメモリーカード(SanDiskまたはTranscend メーカーのSLC (Single Level Cell)またはMLC (Multi Level Cell)タイプの製品推奨)を挿入します。

- システム動作中にはSDメモリカードを取り 除かないでください。システム動作中にSD メモリカードを取り除くとシステムが正し く動作しなかったり、SDメモリカードに保 存された録画データが損傷することがあり ます。
	- • SDメモリーカードは寿命のある消耗品で す。使用回数が増えるほどメモリーセクタ ーが損傷し、録画できなかったりデータが 損失することがあります。SDメモリーカー ドを定期的に点検し、必要な場合は交換し てください。

#### ● **安全ワイヤー**

安全ワイヤーは上段カバーをカメラの本体から分離す る時、上段カバーが落下する事を防止します。

#### ● **IR LED**

IR LED中央にあるセンサーが照度を検知し、夜また は低照度の環境でIR LEDが点灯します。

● **レンズ**

レンズが装着されています。

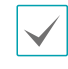

レンズまたはドームポートの表面を保護するた めに貼ってある保護フィルムを剥がしてから製 品を設置してください。

入/出力装置ポート

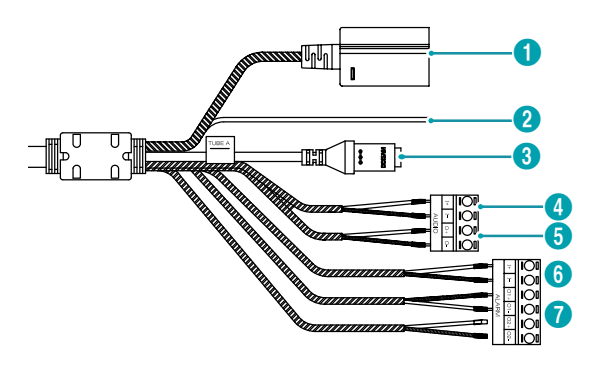

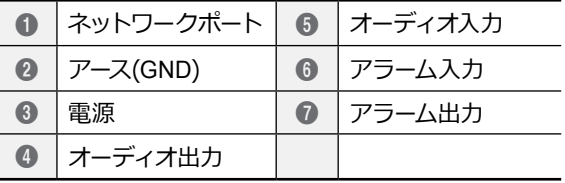

#### ● **ネットワークポート**

RJ-45コネクターを持つCat5eケーブルを接続しま す。PoEスイッチを使う場合、イーサネットケーブルを 通じてネットワークカメラに電源を供給することがで きます。PoEスイッチについては、PoEスイッチメーカ ーの説明書を参照してください。本ネットワークカメ ラはネットワークを通じてPCと接続して設定、管理 およびアップグレードすることができ、遠隔から映像 を監視することができます。ネットワーク接続設定に ついては、**オペレーションマニュアル第1章-遠隔設定** を参照して下さい。

● **アース**

アースをとります。

#### ● **電源(DC12V)**

電源コネクターへ電源アダプタに接続しま す。アダプターのDCプラグは、外径×ピン 径: 5.5×2.5/2.1 (両タイプ)が使用できます。

#### ● **オーディオ出力**

**OUT(出力)**: アンプに接続します(ライン-アウト)。本 装置はオーディオ出力アンプがないため、アンプとス ピーカーを準備する必要があります。

#### ● **オーディオ入力**

**IN(入力)**: オーディオソースを接続します(ライン-イ ン)。フロントに内蔵マイクが組み込まれています。

#### <span id="page-10-0"></span>● **アラーム入/出力**

- **OUT(出力)**: BJT(バイポーラトランジスタ)の オープンコレクタ(Open Collector)出力で、電 圧及び電流仕様(最大負荷: 30mA、最大電圧: DC5V)を超えて使用しないでください。仕様を 超過するアラーム装置を接続する場合は下図を 参考にして下さい。
	-

誘導負荷(リレーなど)を接続する場合、ダイ オードを並列に連結しないと製品が壊れるこ とがあります。

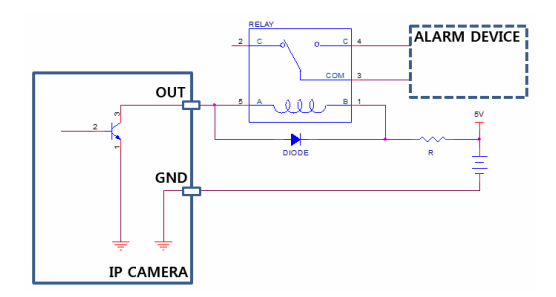

- **IN(入力)**: アラーム・入力装置を接続します。( 動作方法: NC(Normally Closed)、またはNO (NormallyOpen)タイプ選択可) **→** 機械的、また は電気的スイッチをアラーム入力とGND(接地) コネクターに接続します。アラーム入力範囲は 0~5Vです。電気的スイッチによるアラーム入力 が感知されるためには、NCの場合4.3V以上の電 圧が、NOの場合0.3V以下の電圧が少なくとも 0.5秒の間保持される必要があります。
- • 設置地域内の法規が映像及びオーディオ監視を ▲ 許諾するかどうかを調査することはユーザーの 責任です。
	- • DC12V電源からPoE電源に切り替える場合、電 源アダプターが取り外されてからシステムが再 起動します。
	- 電源のアース端子を必ず接地してからご使用く ださい。
	- 電源コードは足にひっかからないように配線 し、コードが家具などによって傷がつかないよ うにご注意下さい。電源コードをカーペット等 の下に設置せず、一つのコンセントにあまり多 くの装置を差して過負荷が生じないようにご注 意ください。
	- ネットワークコネクタは屋外用の電線やケーブ ルに直接接続できるように設計されていませ ん。

## <span id="page-10-1"></span>**ファクトリーリセット**

ファクトリーリセットボタンは、カメラを工場出荷時の 初期設定に戻す場合にのみ使われます。

ファクトリーリセットを行う場合、ユーザーが指定し  $\blacktriangle$ たカメラのすべての設定値が失われます。

- *1* 電源をOFFにしたあと、まっすぐ伸ばしたクリ ップをファクトリーリセットボタンの穴に差し 込んでスイッチを押してください。
- *2* ボタンを押した状態で、電源アダプターを再び接 続します。
- *3* 装置に通電したら、約5秒後に押していたボタン を放します。
- *4* 本装置が初期化されファクトリーリセットを完了 すると、システムが再起動します。これでカメラ のすべての設定は工場出荷時の初期設定状態にな ります。

本装置がONになった状態で、ファクトリーリセットボタ ンを短く押してから放すことでファクトリーリセットを 行ったり、遠隔から**IDIS Discovery**プログラムを実行し てファクトリーリセットを行うこともできます。ファクト リーリセットが完了すると、システムが再起動します。 遠隔ファクトリーリセットに関する詳しい内容は、**IDIS Discovery説明書**を参照して下さい。

## <span id="page-11-0"></span>**設置**

全体のシステムを構成する他の装置については、各装置 の**説明書**を参照してください。

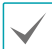

製品の色やデザインはモデルによって異なること があります。

SDメモリーカードの挿入

*3* スロットにSDメモリカードを挿入する時、「micro SD」が印刷されている面を上向きにします。

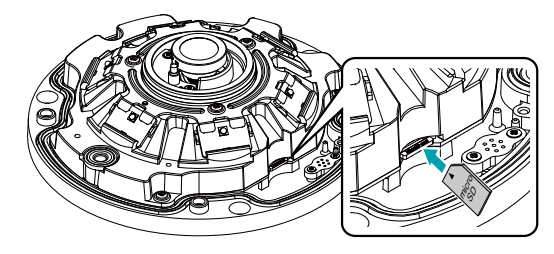

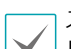

スロットからSDメモリカードを抜く時は、SDメモ リカードの端の部分を軽く押します。

- *1* ます、製品と一緒に提供されるLレンチを利用し てネジを反時計回りに回します。
	- • 上段カバーからネジを完全に取り外さない でください。取り外すと、ネジが落下して 怪我をするおそれがあります。
		- • 上段カバーとカメラ本体に接続されている 安全ワイヤーを取り外さないでください。 安全ワイヤーは上段カバーをカメラの本体 から分離する時、上段カバーの落下を防止 します。

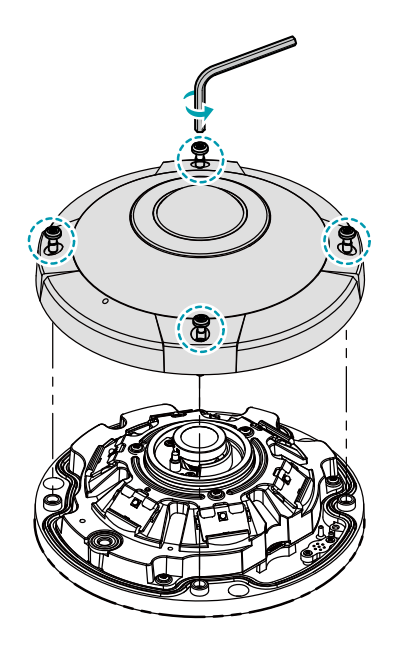

*2* 上段カバーを分離します。

### <span id="page-12-0"></span>**設置する**

- • 壁または天井の補強工事が必要かどうか確認し  $\blacktriangle$ てください。壁または天井にカメラを支えられ る強度がないと、カメラが落ちることがありま す。
	- • カメラを直射日光があたる場所に設置すると、 製品に悪影響が出る恐れがありますので、涼し いところに設置してください。

同梱されているガイドパターンを利用して、ネジ の間隔を確認できます。

*1* 同梱されている絶縁シートの白い紙を取り除いてか ら壁または天井に取り付けてください。カメラを金 属面に設置したときに発生するノイズを低減するこ とができます。

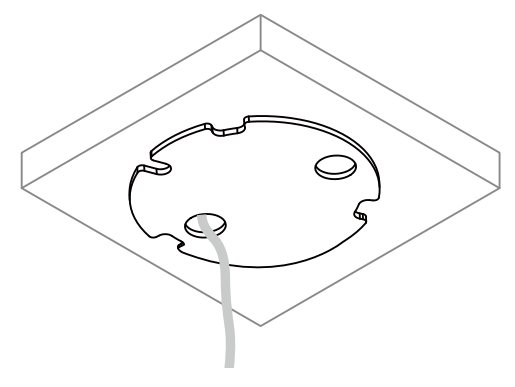

*2* SDカードを挿入した本体を、同梱されている設 置用アンカーとネジ、ブッシングを利用して本体 を壁または天井に固定させます。

絶縁シートを壁または天井に取り付けない場合  $\blacktriangle$ は、ブッシングを使用しないでください。

- • 上段カバーとカメラ本体に安全ワイヤーが 接続されているか確認してください。安全 ワイヤーは上段カバーをカメラ本体から外 す時、上段カバーの落下を防止します。
	- • 湿気を防止するために防湿剤を同梱していま す。図のように防湿剤を本体の指定された空間 に取り付けてください。

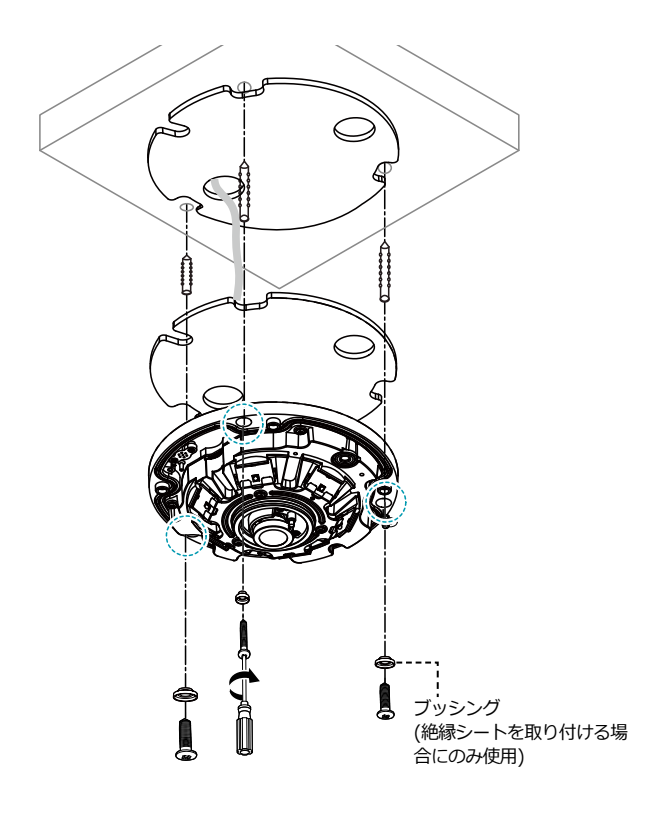

<span id="page-13-0"></span>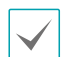

「カメラに同梱している防湿材を」のほうが良い と思います。

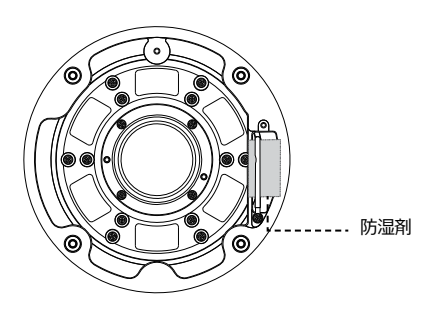

カメラを壁に設置する場合、カメラ本体の方向が 下の図のようになるように設置してください。正 しく設置されていないと、映像が反転して見える ことがあります。

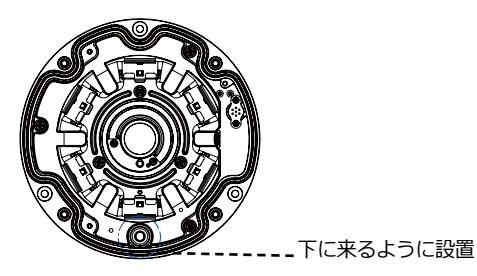

- *3* 外部装置及びネットワークを接続します。
- *4* 製品に同梱されているLレンチを使用して、トッ プカバー用ネジを時計回りに回し、本体とトップ カバーを固定します。

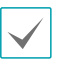

トップカバーを固定した後ドームポートに貼 り付けてある保護フィルムを剥がしてくださ い。

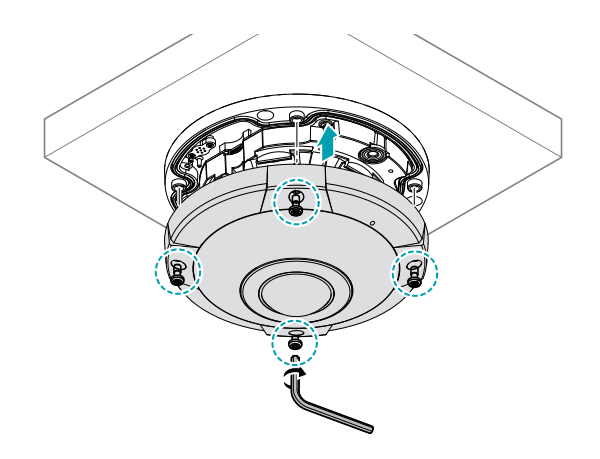

寸法

#### カメラ-DC-Y3C14WRX / DC-Y8C13WRX

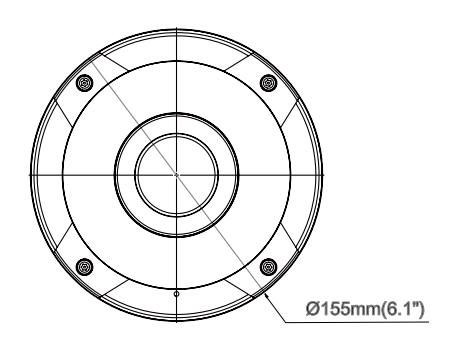

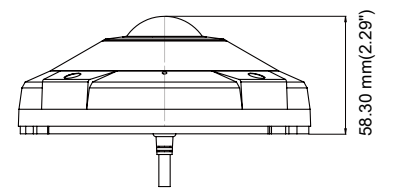

#### カメラ-DC-Y8C13RX

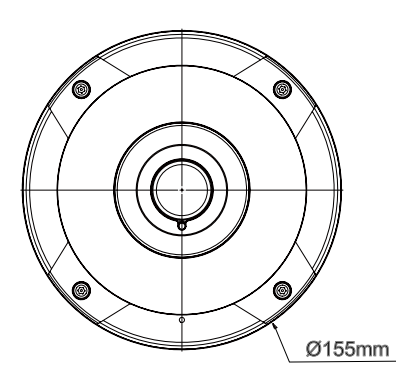

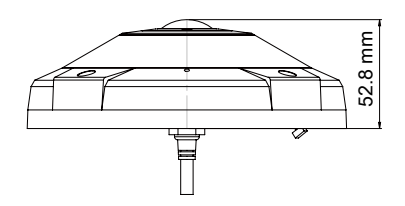

絶縁シート

 $\overline{\phantom{a}}$  $\frac{4 \text{ mm}}{4 \text{ mm}}$ ÷

# <span id="page-15-0"></span>第2章 — カメラ接続

DirectIP™ NVR(またはDirectIP™未対応NVR)やVMS(例、IDIS Solution Suite Compact)にカメラを接続します。

## **DirectIP™ NVRご利用の際**

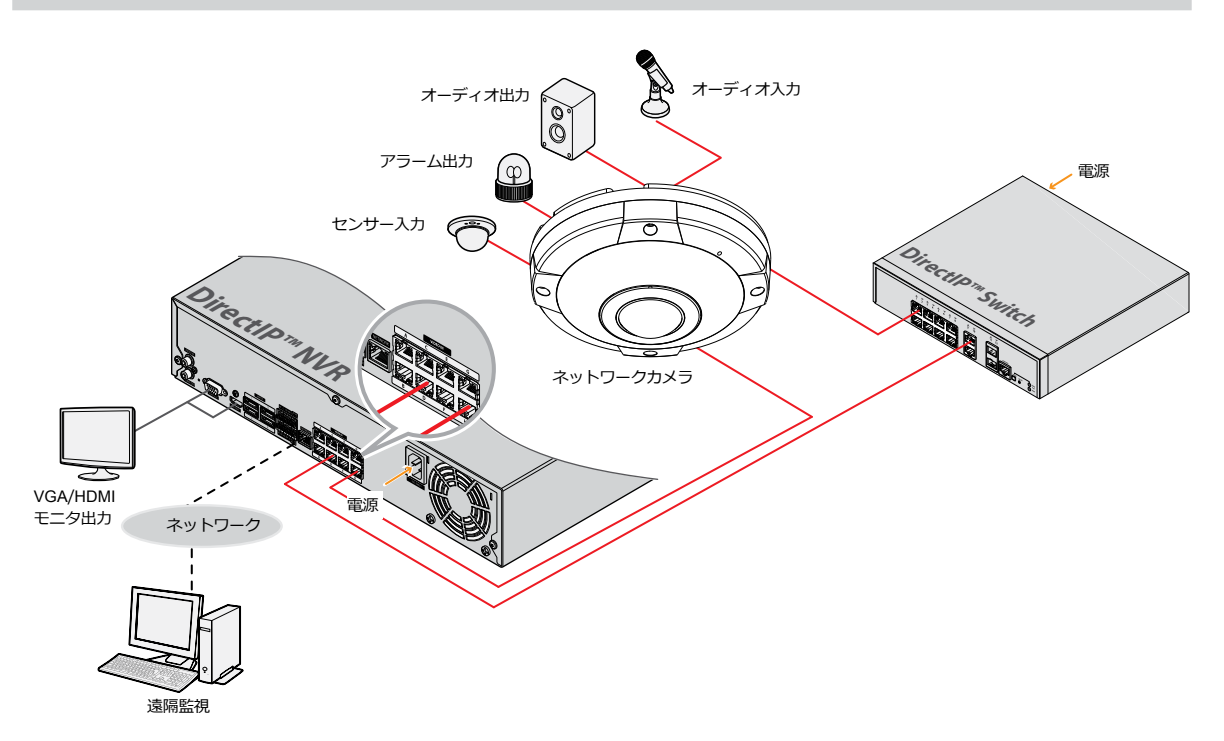

DirectIP™ NVRを使用すると、別途のネットワーク設定をしなくてもカメラを簡単に使用することができます。 別途のPCがなくてもDirectIP™ NVRですべてのカメラを制御することができます。 カメラ設定の詳細はDirectIP™ NVRのオペレーションマニュアルのカメラ設定のページをお読みください 。

DirectIP™ NVRに接続してカメラを使用する場合、カメラのオペレーションマニュアルをお読みいただく必要はあ りません。

## <span id="page-16-0"></span>**一般遠隔監視/録画**

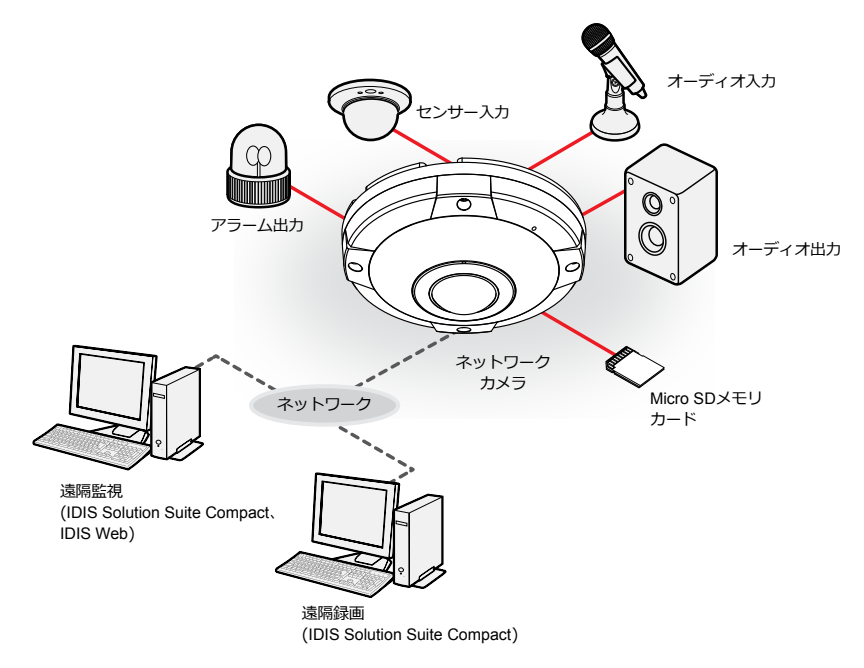

PCにインストールしたソフトウェアによってネットワークに接続されたカメラを制御します。 遠隔地でネットワークで接続されたカメラを使用するのに適しています。

カメラのオペレーションマニュアルはネットワークカメラがDirectIP™モードに対応しないNVRに接続されていた り、IDIS Solution Suite CompactのようなVMSに接続されている場合にお読みください。

## <span id="page-17-0"></span>故障の際の確認事項(Q&A)

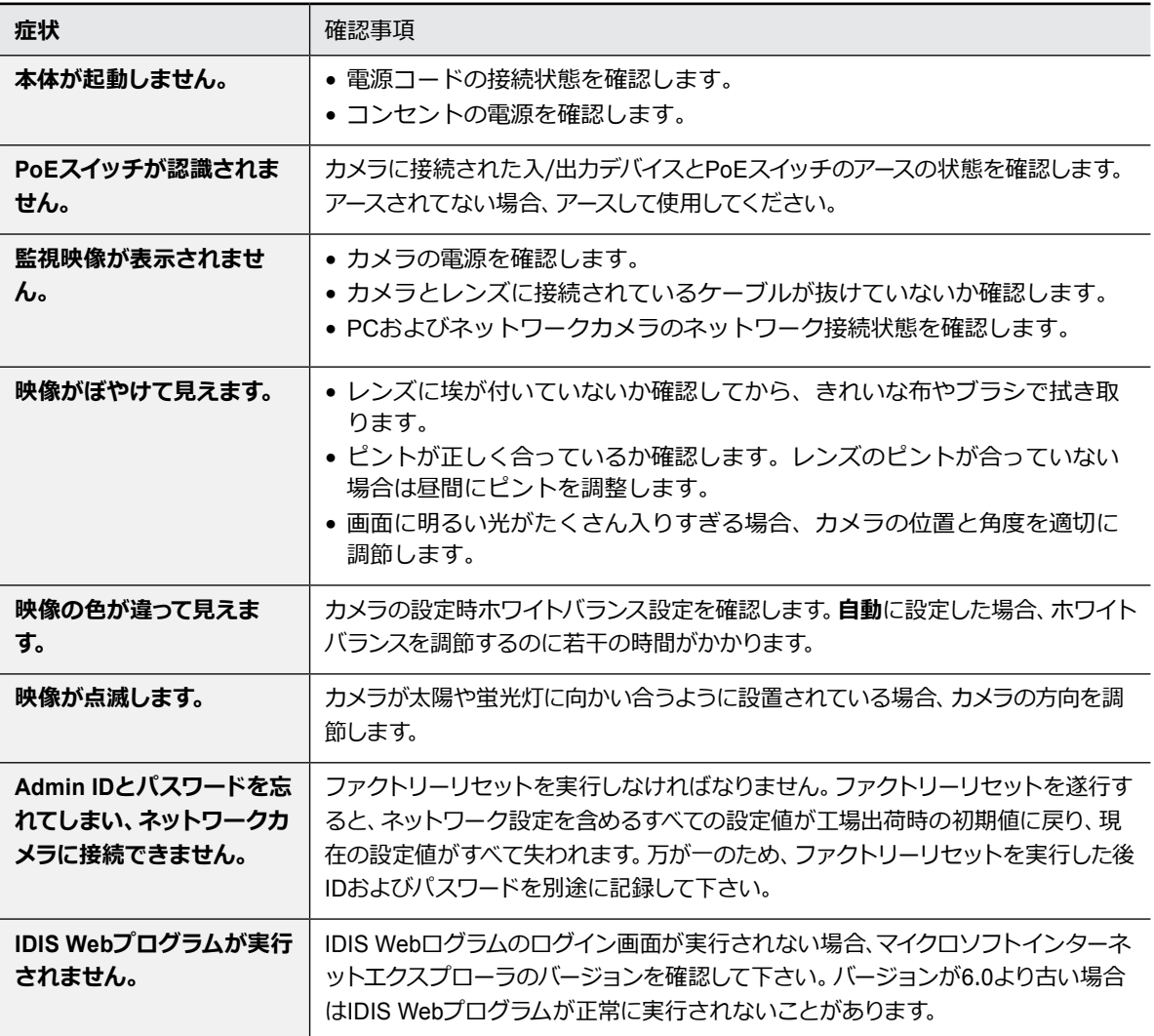

## <span id="page-18-0"></span>製品の仕様

本製品の仕様は、製品の改良のため、事前予告なしに変更されることがあります。

#### ビデオ

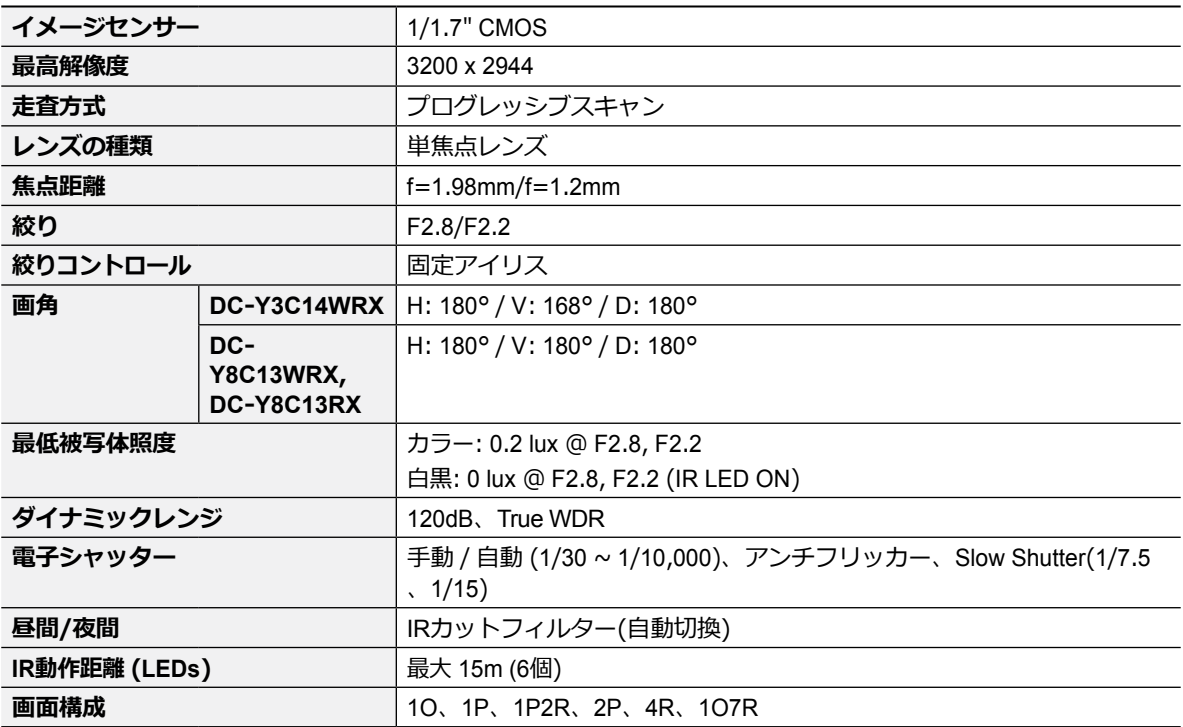

ネットワーク

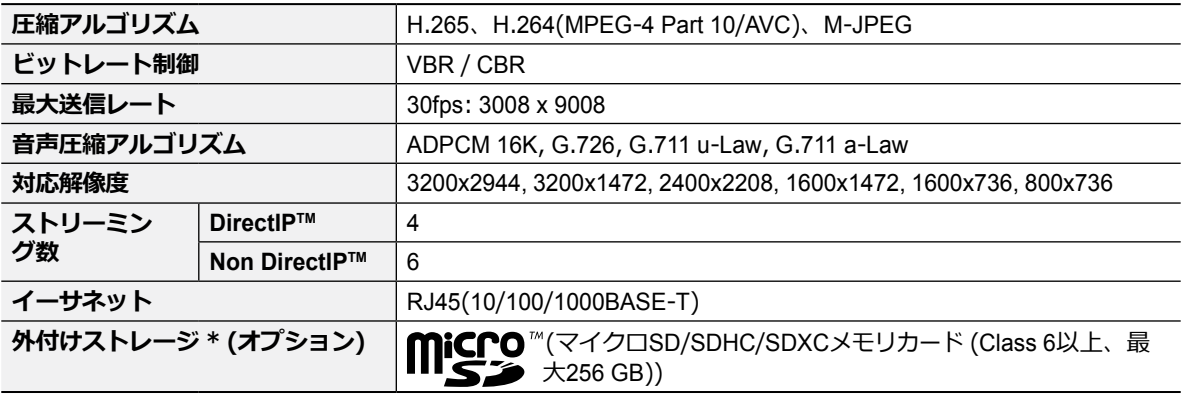

\* 安定的な録画のために、マイクロSDメモリーカード(SanDiskまたはTranscendメーカーのSLC (Single Level Cell)または MLC (Multi Level Cell)タイプの製品を使用することをお勧めします。

\* SDメモリーカードは寿命のある消耗品です。使用回数が増えるほどメモリーセクターが損傷し、録画できなかったりデ ータが損失することがあります。SDメモリーカードを定期的に点検し、必要な場合は交換してください。

\* microSD のロゴは、SD-3C、LLCの登録商標です。

入/出力

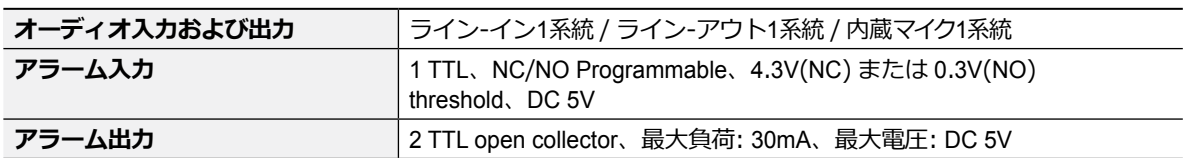

一般

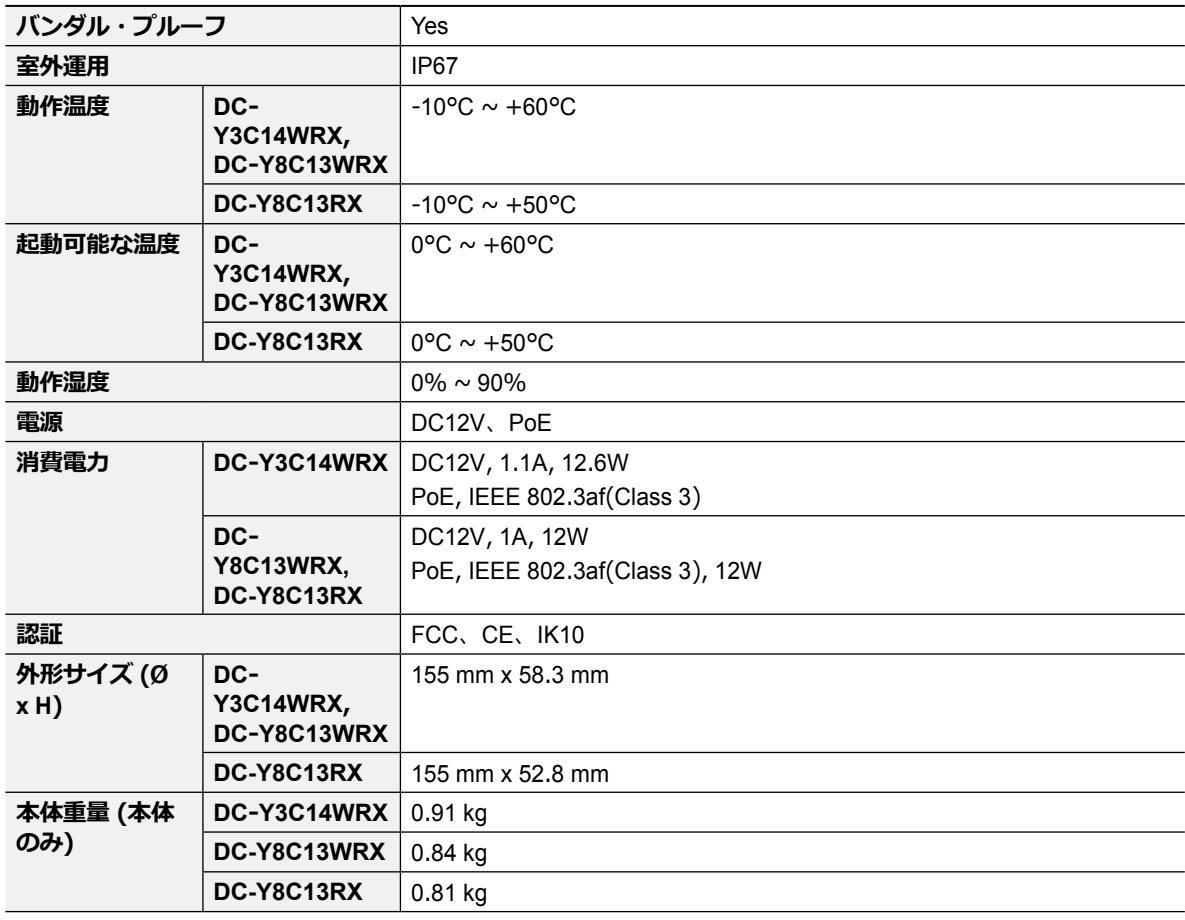

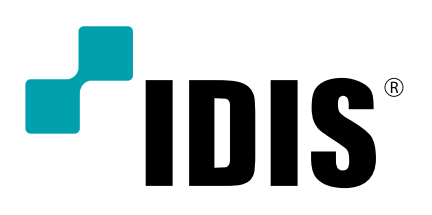